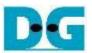

# NVMeSW IP Core Demo Instruction

Rev1.2 20-Apr-20

This document describes the instruction to run NVMeSW-IP demo on FPGA development board by using the PCIe adapter board (AB18-PCIeX16 board or AB16-PCIeXOVR board). The demo is designed to write/verify data by connecting NVMe SSD through PCIe switch. User controls the test operation through Serial console.

The sequence to run NVMeSW-IP with NVMe SSD directly without PCIe switch is mostly similar to NVMe-IP. So, please see more details of direct connection from "NVMe-IP demo Instruction" document.

https://dgway.com/products/IP/NVMe-IP/dg\_nvmeip\_instruction\_v4\_en.pdf

### 1 Environment Requirement

To run the demo on FPGA development board, please prepare following environment.

- 1) Supported FPGA Development board: KCU105/ZCU106/VCU118
- 2) PC installing Xilinx programmer software (Vivado) and Serial console software such as HyperTerminal and TeraTerm
- 3) The PCIe adapter board (AB18-PCIeX16 board/AB16-PCIeXOVR board) provided by Design Gateway
  - https://dgway.com/ABseries\_E.html
- 4) Xilinx power adapter for FPGA board
- 5) ATX power supply for PCIe adapter board
- 6) PCIe switch card with M.2 connector such as

  a) Quattro 400 M.2 NVMe SSD adapter
  <u>https://www.aplicata.com/quattro-400/</u>
  b) Squid SKU-086-34 NVMe SSD Adapter
  https://amfeltec.com/products/pci-express-gen-3-carrier-board-for-m-2-ssd/
- 7) 1-4 NVMe SSDs connecting on PCIe switch card
- 8) Two micro USB cables connecting between FPGA board and PC (one for programming FPGA and another for Serial console)

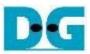

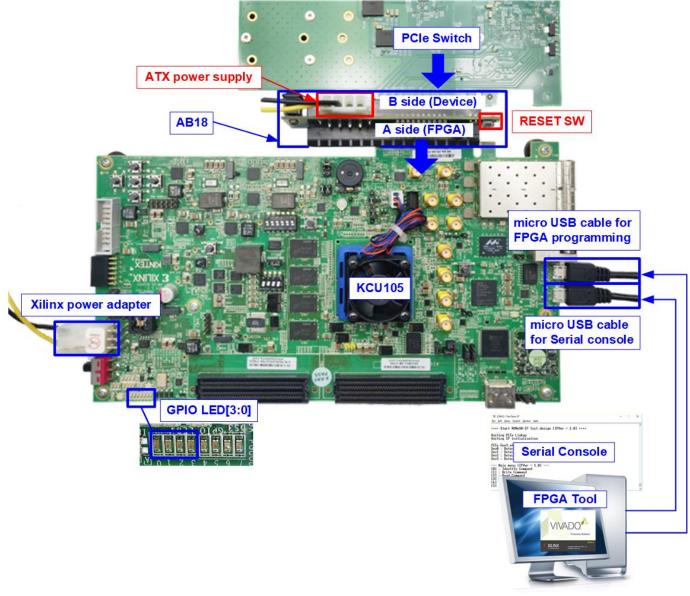

Figure 1-1 NVMeSW-IP demo environment setup on KCU105

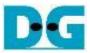

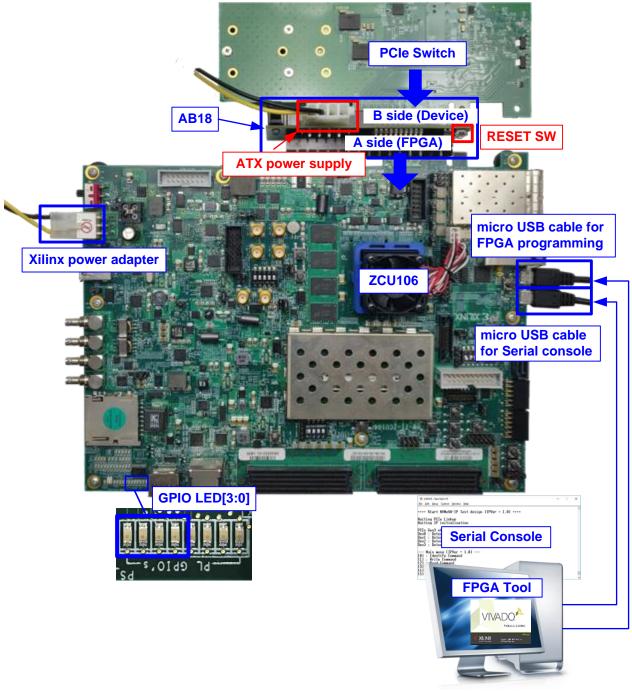

Figure 1-2 NVMeSW-IP demo environment setup on ZCU106

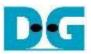

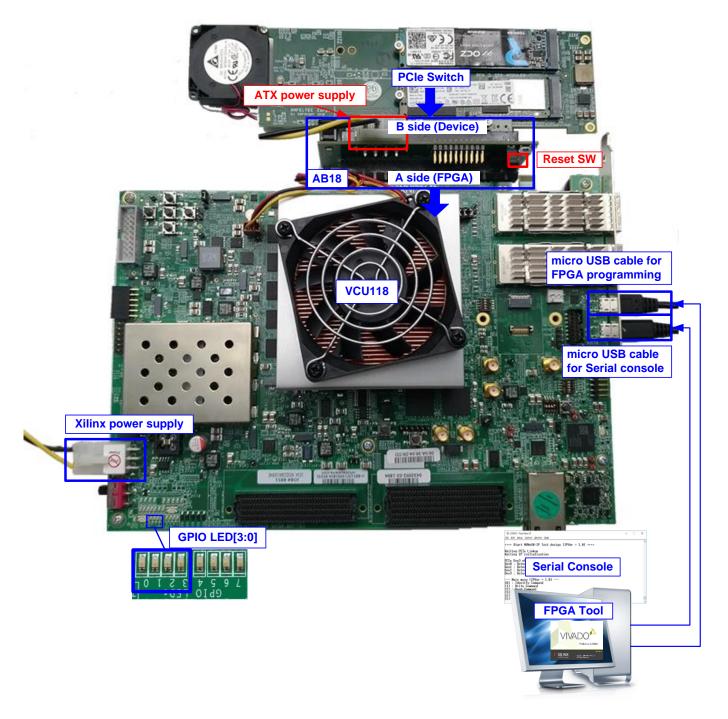

Figure 1-3 NVMeSW-IP demo environment setup on VCU118

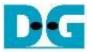

## 2 Demo setup

- 1) Power off system.
- 2) For ZCU106 board, set SW6[4:1] = all ON to configure PS from JTAG, as shown in Figure 2-1.

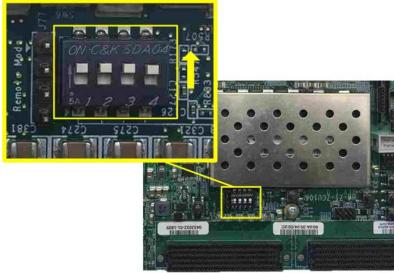

#### Figure 2-1 SW6 setting to configure PS from JTAG on ZCU106

3) Connect ATX power supply to AB18-PCIeX16 board and Xilinx power adapter to FPGA development board.

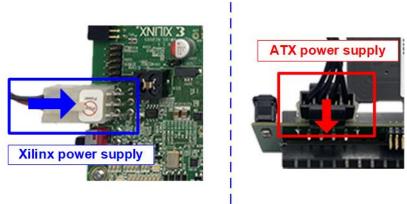

Figure 2-2 Power connection

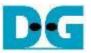

4) Connect 1-4 NVMe SSDs to PCIe switch card. Figure 2-3 and Figure 2-4 show the example of using four SSDs connected to PCIe switch card.

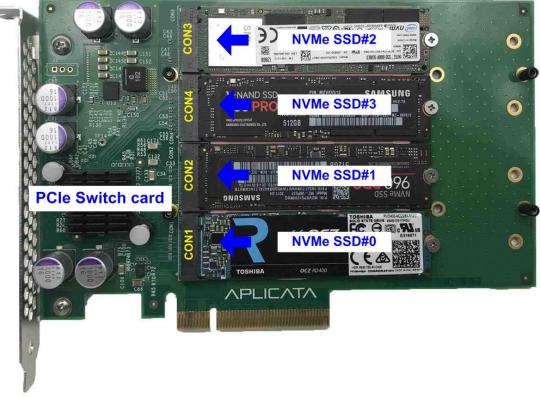

### Figure 2-3 Connect NVMe SSD to PCIe Swtich#1

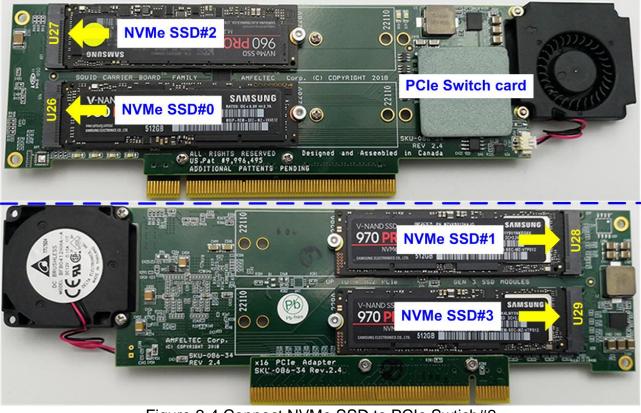

Figure 2-4 Connect NVMe SSD to PCIe Swtich#2

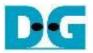

5) a. Confirm that two mini jumpers are inserted at J5 connector on AB18.

b. Connect FPGA Side (A-side) on AB18 to PCIe connector on FPGA board c. Connect PCIe switch to device side (B-Side) on AB18, as shown in Figure 2-5. <u>Warning</u>: Please confirm that the PCIe switch is inserted in the correct side of AB18 (B-side, not A-side) before power on system.

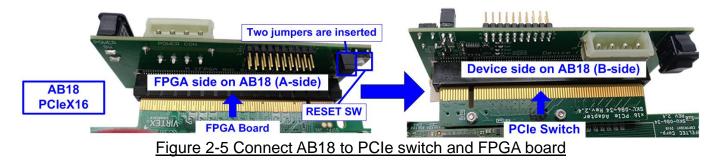

6) Connect two micro USB cables for JTAG programming and Serial console.

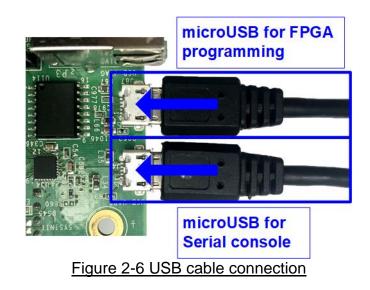

7) Power on FPGA development board, ATX power supply, and AB18 board, as shown in Figure 2-7.

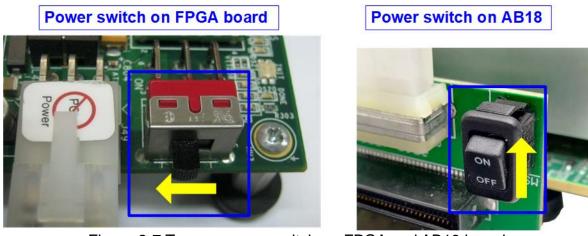

Figure 2-7 Turn on power switch on FPGA and AB18 board

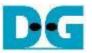

8) On PC, additional COM port is detected after connecting USB cables to FPGA board. On Ultrascale/Ultrascale+ board, more than one COM ports are detected.

In case of KCU105 and VCU118, select Standard COM port. In case of ZCU106, select the lowest number for ZCU106 board, as shown in Figure 2-8.

On Serial console, the setting is as follows. Buad rate=115,200, Data=8-bit, Non-Parity, and Stop = 1.

|     | tional COM ports<br>05/VCU118 board<br>hanced COM Port (COM10) | <ul> <li>Silicon Labs Quad CP2108 USB to UART Bridge: Interface 2 (COM20)</li> <li>Silicon Labs Quad CP2108 USB to UART Bridge: Interface 2 (COM19)</li> <li>Silicon Labs Quad CP2108 USB to UART Bridge: Interface 3 (COM21)</li> <li>Print queues</li> </ul> |
|-----|----------------------------------------------------------------|----------------------------------------------------------------------------------------------------|
|     |                                                                | Serial setting                                                                                                    |
|     | Port:                                                          | СОМ11                                                                                                    |
|     | _                                                              |                                                                                                    |
|     | _                                                              |                                                                                                    |
|     | _ /                                                            | Upla                                                                                                    |
|     |                                                                |                                                                                                    |
|     | Flow control:                                                  | none V                                                                                                    |
|     | Transmit delay                                                 |                                                                                                    |
| Fig | 0 msec/g                                                       | 115200       Cancel         8 bit       Cancel         none       Help         1 bit       msec/line         char       msec/line         and set COM port                                                                                                    |

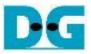

9) Download and program configuration file and firmware to FPGA board.a) For KCU105/VCU118, configure FPGA by using Vivado as shown in Figure 2-9.

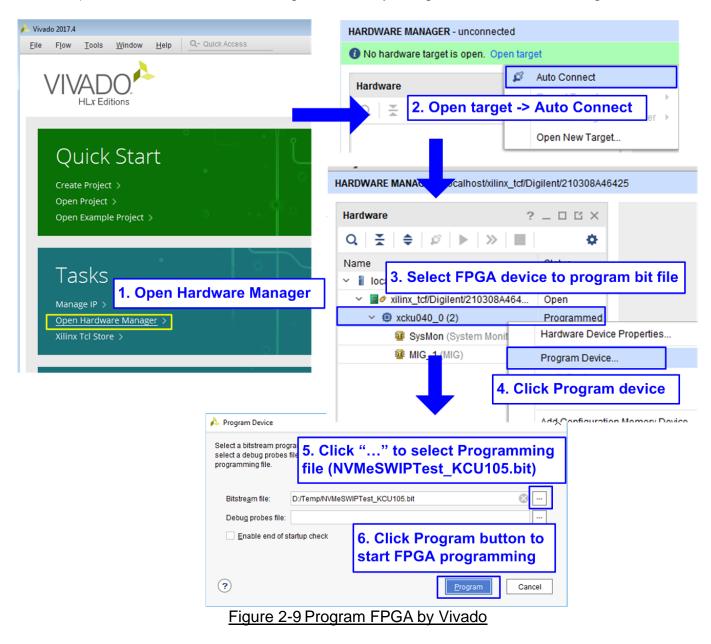

 b) For ZCU106 board, open Vivado TCL shell, change directory to ready\_for\_download or directory that batch file is located. Next, type NVMeSWIPTest\_ZCU106.bat, as shown in Figure 2-10.

| Vivado 2017.4 Tcl Shell - E:\Xilinx\Vivado\2017.4\bin\vivado.bat -mode tcl                                                                                                    | -     |       | ×  |   |
|----------------------------------------------------------------------------------------------------|-------|-------|----|---|
| ****** Vivado v2017.4 (64-bit)                                                                                                    |       |       |    | ^ |
| <pre>**** SW Build 2086221 on Fri Dec 15 20:55:39 MST 2017 **** IP Build 2085800 on Fri Dec 15 22:25:07 MST 2017 ** Copyright 1986-2017 Xilinx, Inc. All Rights Reserved.</pre> |       |       |    |   |
| Vivado% cd D:/Temp/ready_for_download Go to ready_for_download<br>Vivado% NVMeSWIPTest_ZCU106.bat_                                                                              | direc | tory  | ]  |   |
| Run script file to download bit and                                                                                                    | elf f | ile   | r  | ~ |
| Figure 2-10 Command script to download demo file on Vivado                                                                                                    | TCL   | _ she | 11 |   |

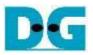

10)Check LED status on FPGA board. The description of LED is as follows.

|          | 10010                  |                                                |
|----------|------------------------|------------------------------------------------|
| GPIO LED | ON                     | OFF                                            |
| 0        | Normal operation       | Clock is not locked or reset button is pressed |
| 1        | System is busy         | Idle status                                    |
| 2        | IP Error detect        | Normal operation                               |
| 3        | Data verification fail | Normal operation                               |

Table 2-1 LED Definition

11)After finishing FPGA programming, LED[0] and LED[1] are ON during PCIe initialization process. LED[1] changes to OFF after PCIe initialization process is finished as shown in Figure 2-11.

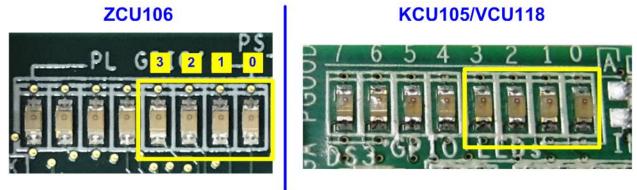

Figure 2-11 Four LEDs to show the current status

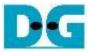

12)On the console, the message is displayed to show current status as follows.

- "Waiting PCIe Linkup" is displayed after finishing configuration.
- After PCIe is linkup, "Waiting IP initialization" is displayed.
- After finishing NVMeSW-IP initialization, PCIe speed, number of PCIe lanes, and total detected devices are displayed. Finally, main menu to run six commands is shown on the console. The example message when connecting to four SSDs and one SSD is shown in Figure 2-12.

| COM12 - Tera Term VT                                                                                                    | 🔟 COM12 - Tera Tern 1 SSD                                                                                                    |
|----------------------------------------------------------------------------------------------------|----------------------------------------------------------------------------------------------------|
| <u>F</u> ile <u>E</u> dit <u>S</u> etup C <u>o</u> ntrol <u>W</u> indow <u>H</u> elp                                                                         | <u>File Edit S</u> etup C <u>o</u> ntrol <u>W</u> indow <u>H</u> elp                                                                           |
| ++++ Start NVMeSW-IP Test design [IPVer = 1.0] ++++<br>Wait PCIe Linkup<br>Waiting PCIe Linkup<br>Waiting IP initialization                                  | ++++ Start NVMeSW-IP Test design []<br>Waiting PCIe Linkup<br>Waiting IP initialization                                                        |
| PCIe Gen3 x4 Device DetectPCIe speed = Gen3 and<br>PCIe lane = 4 lanesDev0 : DetectedDev1 : DetectedDev2 : DetectedDetect 4 NVMe SSDsDev3 : DetectedDetected | PCIe Gen3 x4 Device Detect<br>Dev0 : Detected Detect 1 NVMe device<br>Main menu [IPVer = 1.0]<br>[0] : Identify Command<br>[1] : Write Command |
| Main menu [IPVer = 1.0]<br>[0] : Identify Command<br>[1] : Write Command<br>[2] : Read Command<br>[3] : SMART Command                                        | <pre>[2] : Write Command [2] : Read Command [3] : SMART Command [4] : Flush Command [5] : Shutdown Command</pre>                               |
| [4] : Flush Command<br>[5] : Shutdown Command                                                                                                    |                                                                                                    |

Figure 2-12 Main menu after IP finishes initialization

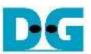

#### 3 **Test Menu**

#### 3.1 **Identify Command**

Select '0' to send Identify command to NVMe SSD.

| COM12 - Tera Term VT All SSDs                                                                                                | COM12 - Tera Term VT SSD#0                                                                                                    |  |  |  |  |  |  |  |
|----------------------------------------------------------------------------------------------------|----------------------------------------------------------------------------------------------------|--|--|--|--|--|--|--|
| <u>File Edit Setup Control Window Help</u>                                                                                   | <u>File Edit Setup Control Window Help</u>                                                                                                    |  |  |  |  |  |  |  |
| +++ Identify Command selected +++                                                                                            | +++ Identify Command se Blue: Output to user                                                                                                    |  |  |  |  |  |  |  |
| Select device number<br>Ø : Dev Ø<br>1 : Dev 1<br>2 : Dev 2<br>3 : Dev 3<br>9 : All Devs<br>->9<br>->9<br>->9<br>->9         | Select device number<br>0 : Dev 0<br>1 : Dev 1<br>2 : Dev 2<br>3 : Dev 3<br>9 : All Devs<br>-> 0<br>Select device 0                                               |  |  |  |  |  |  |  |
| All devs selected                                                                                                    | Dev0 selected<br>Model Number : Samsung SSD 960 PRO 512GB                                                                                                    |  |  |  |  |  |  |  |
| Dev0 selected<br>Model Number : Samsung SSD 970 PRO 512GB<br>SSD Capacity = 512[GB]<br>Data size per LBA = 512[Byte]         | SSD Capacity = 512[GB]<br>Data size per LBA = 512[Byte]<br>Ma<br>[0] :<br>[1] : Write Command<br>[2] : Read Command<br>[3] : SMART Command<br>[4] : Flush Command |  |  |  |  |  |  |  |
| Dev1 selected<br>Model Number : INTEL SSDPEKKW12867<br>SSD Capacity = 128[GB]<br>Data size per LBA = 512[Byte]               |                                                                                                    |  |  |  |  |  |  |  |
| Dev2 selected<br>Model Number : TOSHIBA-RD400<br>SSD Capacity = 512[GB]<br>Data size per LBA = 4096[Byte]                    | [5] : Shutdown Command                                                                                                    |  |  |  |  |  |  |  |
| Dev3 selected<br>Model Number : PLEXTOR PX-512M8PeG<br>SSD Capacity = 512[GB]<br>Data size per LBA = 512[Byte] Model name, S | SD Capacity,                                                                                                    |  |  |  |  |  |  |  |
| Main menu [IPVer = 1.0] and LBA unit o<br>[0] : Identify Command<br>[1] : Write Command                                      | of all devices                                                                                                    |  |  |  |  |  |  |  |
| Figure 3-1 Test result when running Identify command                                                                         |                                                                                                    |  |  |  |  |  |  |  |

After that, user inputs to select the active device.

Input '9' to run the command to all devices in the system or 0-3 to run only one device.

If the input is valid, the SSD information output from Identify command is displayed as shown in Figure 3-1. The console shows three values for each SSD.

- 1) SSD model number: This value is decoded from Identify controller data.
- 2) SSD capacity:
  - This value is signal output from IP.
- This value is signal output from IP. Two values are supported, i.e. 3) Data size per LBA: 512 byte and 4 Kbyte.

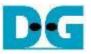

If user selects the unavailable device, error message is displayed as shown in Figure 3-2.

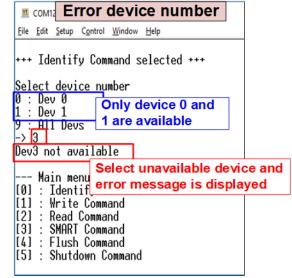

Figure 3-2 Error message when selecting the unavailable device

DG

dg\_nvmeswip\_instruction\_en.doc

#### 3.2 Write Command

Select '1' to send Write command to NVMe SSD.

| COM12 - Tera Term VT Normal                                                                                                    | -                             |
|----------------------------------------------------------------------------------------------------|-------------------------------|
| <u>File Edit Setup Control Window H</u> elp                                                                                                    |                               |
| +++ Write Command selected +++                                                                                                    |                               |
| Select device number<br>0 : Dev 0<br>1 : Dev 1<br>2 : Dev 2<br>3 : Dev 3<br>→ 0 Select device                                                                                                    |                               |
| DevØ selected Input test                                                                                                    | parameters                    |
| Enter Start Address (512 Byte): 0 - 0x3B9E12AF => 0<br>Enter Length (512 Byte) : 1 - 0x3B9E12B0 => 0<br>Selected Pattern [0]Inc32 [1]Dec32 [2]All_0 [3]All_1<br>2.356 [GB]<br>4.697 [GB]<br>7.031 [GB] | 1<br>4000000<br>1 4 JLFSR=> 4 |
| 30.405 [GB]<br>32.731 [GB]                                                                                                    | performance                   |
| Total = 34.359 [GB] , Time = 14692[ms] , Transfer s                                                                                                    |                               |
| Main menu [IPVer = 1.0]<br>[0] : Identify Command<br>[1] : Write Command<br>[2] : Read Command<br>Figure 3-3 Test result when running W                                                                | rite command                  |

The first input from user is the device selection. User must input the device number for running Write command. If the input is valid, the selected device number is displayed on the console.

Next, user inputs three parameters as follows.

- 1) Start Address: Input start address to write SSD as 512-byte unit. The input is decimal unit when user enters only digit number. User can add "0x" to be a prefix for hexadecimal unit. When LBA unit of SSD is 4 Kbyte, this input must be aligned to 8.
- 2) Transfer Length: Input total transfer size as 512-byte unit. The input is decimal unit when user enters only digit number. User can add "0x" to be a prefix for hexadecimal unit. When LBA unit of SSD is 4 Kbyte, this input must be aligned to 8.
- 3) Test pattern: Select test data pattern for writing to SSD. There are five patterns, i.e. 32-bit incremental, 32-bit decremental, all-0, all-1, and 32-bit LFSR counter.

When all inputs are valid, the operation begins. During writing data, current transfer size is displayed on the console every second to show that system is still alive. Finally, total size, total time usage, and test speed are displayed on the console to be a test result.

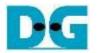

| •                      |                | Test             | dat      | a o   | of 32           | 2-bit    | t inc          | reme     | ent p    | atte     | rn–      |                 |              |            |          | •  | -            |          |          |          | Test   | t dat             | a of | f 32-k | oit LF | FSR      | pat       | tern        |                |                       |    | -  |
|------------------------|----------------|------------------|----------|-------|-----------------|----------|----------------|----------|----------|----------|----------|-----------------|--------------|------------|----------|----|--------------|----------|----------|----------|--------|-------------------|------|--------|--------|----------|-----------|-------------|----------------|-----------------------|----|----|
|                        | <b>4-</b> 64-k | oit he           | ade      | r of  | eac             | h 51     | 1 <b>2-</b> by | yte-     |          |          |          |                 |              |            |          |    | <b>4-6</b> 4 | -bit     | head     | der o    | of eac | ch 5 <sup>.</sup> | 12-b | yte-   |        |          |           |             |                |                       |    |    |
|                        |                | bit ad<br>2 byte |          |       |                 |          | 0x0(           | 000      |          |          |          |                 | data<br>crem | ent)       |          |    |              | 48       | bit a    | ddres    | SS     |                   | 0x0( | 000    |        |          | (         | Tes<br>32-b | st da<br>it LF |                       |    |    |
| Offset                 |                | 1                | 2▲       | 3     | 4               | 5        | 6              | 7        | 8        | 9        | A        | в               | c            | <b>↓</b> D | E        | F  | 0            | 1        | 2        | <b>3</b> | 4      | 5                 | 6    | 7      | 8      | 9        | A         | в           | с              | <b>↓</b> <sub>D</sub> | Е  | F  |
| 00000000               | -              | -<br>)0 0        | -        |       | -               |          |                | 00       |          | 00       | 00       |                 | 03           | -          |          |    | 00           | 00       |          | -        | 00     | 00                | -    |        | _      | -        | 00        |             | _              | 00                    |    | -  |
| 00000010               |                |                  |          |       |                 |          | 00             |          |          | 00       | 00       |                 |              |            |          | 00 | 04           |          |          | 00       |        |                   |      |        |        |          |           |             |                | 00                    |    |    |
| 00000020               | 08 0           | 0 0              | 0 0      | 0     | 09              | 00       | 00             | 00       | 0A       | 00       | 00       | 00              | 0B           | 00         | 00       | 00 | 49           | 00       | 00       | 00       | 92     | 00                | 00   | 00     | 24     | 01       | 00        | 00          | 49             | 02                    | 00 | 00 |
| 00000030               | 0C (           | 0 0              | 0 0      | 0     | OD              | 00       | 00             | 00       | 0E       | 00       | 00       | 00              | 0F           | 00         | 00       | 00 | 92           | 04       | 00       | 00       | 24     | 09                | 00   | 00     | 49     | 12       | 00        | 00          | 92             | 24                    | 00 | 00 |
| 00000040               | 10 0           | 0 0              | 0 0      | 0     | 11              | 00       | 00             | 00       | 12       | 00       | 00       | 00              | 13           | 00         | 00       | 00 | 24           | 49       | 00       | 00       | 49     | 92                | 00   | 00     | 92     | 24       | 01        | 00          | 24             | 49                    | 02 | 00 |
| 00000050               |                |                  |          |       |                 | 00       | 00             |          | 16       | 00       | 00       | 00              | 17           | 00         | 00       |    | 49           | 92       | 04       | 00       | 92     |                   | 09   |        | 24     | 49       | 12        |             | 49             |                       | 24 |    |
| 00000060               | 18 (           | 0 0              |          |       |                 | 00       | 00             |          |          | 00       | 00       |                 | 1B           | 00         | 00       |    | 93           | 24       |          |          |        |                   |      |        |        | 92       |           |             |                | 24                    |    |    |
| The 1 <sup>st</sup> 51 | 12-byte        | dat              | a        |       | 1D              |          | 00             |          |          | 00       | 00       | 00              | 1F           | 00         | 00       |    | 3C           |          | 92       |          | 79     |                   | 24   |        | F3     | 24       | 49        |             | E7             |                       | 92 |    |
|                        |                |                  |          |       |                 | 00       |                |          | 22       | 00       | 00       | 00              | 23           | 00         |          | 00 | CF           | 93       | 24       | 49       | 9E     | 27                |      |        | 3D     | 4F       | 92        |             | 74             |                       | 24 |    |
| 00000090               | 24 (           |                  |          |       |                 | 00<br>00 | 00<br>00       | 00<br>00 |          | 00       | 00       | 00              | 27           | 00         | 00       |    | F5           |          |          |          |        | 79                |      |        |        | F3       |           |             |                | E7                    |    |    |
| 000000A0<br>000000B0   | 28 0<br>2C 0   |                  |          |       |                 | 00       | 00             |          |          | 00<br>00 | 00<br>00 | 00<br>00        | 2B<br>2F     | 00<br>00   | 00<br>00 |    |              | CF<br>F5 | 93<br>3C |          | BA     | 9E                | 27   |        | 75     | 3D       |           |             |                | 7 A<br>A E            | 9E |    |
| 0000000000             |                |                  |          |       |                 | 00       | 00             |          |          | 00       | 00       | 00              | 2r<br>33     | 00         | 00       |    | 70           | r5<br>5D | CF       |          |        |                   |      |        |        | 75       | r S<br>3D |             |                | EB                    |    |    |
| 0000000000             |                |                  |          |       |                 | 00       |                |          | 36       | 00       | 00       | 00              | 37           | 00         |          | 00 | 07           |          |          |          |        | ΔE                |      |        | 1D     | 5C       | D7        |             |                |                       | ΑE |    |
| 000000E0               |                |                  |          |       |                 | 00       | 00             |          | 3A       |          | 00       | 00              | 3B           | 00         | 00       |    | 77           |          |          | CF       |        |                   |      |        |        |          |           |             |                | 83                    |    |    |
| 000000F0               |                |                  |          |       |                 | 00       | 00             | 00       |          | 00       | 00       | 00              | 3F           | 00         | 00       |    | 70           | 07       |          |          |        | 0E                |      |        |        | 1D       |           | D7          |                |                       |    |    |
| 00000100               | 40 (           | 0 0              | 0 0      | 0     | 41              | 00       | 00             | 00       | 42       | 00       | 00       | 00              | 43           | 00         | 00       | 00 | 07           | 77       |          | 5D       |        |                   |      |        | 1C     | DC       |           |             |                | B8                    |    |    |
| 00000110               | 44 (           | 0 0              | 0 0      | 0     | 45              | 00       | 00             | 00       | 46       | 00       | 00       | 00              | 47           | 00         | 00       | 00 | 73           | 70       | 07       | D7       | E6     | E0                | 0E   | ΑE     | CD     | C1       | 1D        | 5C          | 9A             | 83                    | 3B | B8 |
| 00000120               | 48 (           | 0 0              | 0 0      | 0     | 49              | 00       | 00             | 00       | 4A       | 00       | 00       | 00              | 4B           | 00         | 00       | 00 | 34           | 07       | 77       | 70       | 68     | 0E                | EE   | E0     | D1     | 1C       | DC        | C1          | АЗ             | 39                    | B8 | 83 |
| 00000130               | 4C (           | 0 0              | 0 0      | 0     | 4D              | 00       | 00             | 00       | 4E       | 00       | 00       | 00              | 4F           | 00         | 00       | 00 | 47           | 73       | 70       | 07       | 8E     | E6                | ΕO   | 0E     | 1D     | CD       | C1        | 1D          | ЗÀ             | 9A                    | 83 | 3B |
| 00000140               | 50 0           | 0 0              | 0 0      | 0     | 51              | 00       | 00             | 00       | 52       | 00       | 00       | 00              | 53           | 00         | 00       | 00 | 74           | 34       | 07       | 77       | E9     | 68                | 0E   | EE     | D3     | D1       | 1C        | DC          | <b>A</b> 6     | АЗ                    | 39 | B8 |
| 00000150               | 54 (           |                  |          |       |                 | 00       | 00             |          |          | 00       | 00       | 00              | 57           | 00         | 00       |    | 4C           | 47       | 73       |          |        | 8E                |      |        |        |          |           |             |                | ЗA                    |    |    |
| 00000160               |                |                  |          |       |                 | 00       | 00             | 00       |          | 00       | 00       | 00              | 5B           | 00         |          | 00 | C6           | 74       | 34       |          |        | E9                |      |        |        |          |           |             |                | A6                    |    |    |
| 00000170               |                |                  |          |       |                 | 00       | 00             |          | 5E       | 00       | 00       | 00              | 5F           | 00         | 00       |    | 6E           | 4C       | 47       |          | DC     |                   | 8E   |        | B8     | 31       |           | CD          |                |                       | 3A |    |
| 00000180               |                |                  |          |       |                 | 00       |                | 00       | 62       |          | 00       | 00              |              | 00         | 00       |    |              | C6       | 74       |          |        | 8D                |      |        |        |          |           |             |                | 37                    |    |    |
| 00000190               |                |                  |          |       |                 | 00       |                |          |          | 00       | 00       | 00              | 67<br>(D     | 00         | 00       |    | 14           | 6E       | 4C       |          |        |                   | 98   |        |        | B8       |           |             |                | 70                    |    |    |
| 000001A0<br>000001B0   |                |                  |          |       |                 | 00<br>00 | 00<br>00       |          | 6A<br>6E | 00<br>00 | 00<br>00 | 00<br>00        | 6B<br>6F     | 00<br>00   | 00<br>00 |    |              | E1<br>1Å | C6       |          |        | C3<br>34          |      |        |        | 86<br>68 | B8        | D3          |                | OD<br>DO              |    |    |
| 000001C0               |                |                  |          | _     |                 | 00       | 00             |          | 72       | 00       | 00       | 00              | 73           | 00         | 00       |    | CO           |          |          | 40<br>C6 |        |                   |      |        | 03     | 83       |           | 1B          |                | 06                    | 0D |    |
| 000001D0               | 74 (           |                  |          |       |                 |          | 00             |          |          | 00       | 00       |                 | 77           |            |          |    | OF           |          |          | 6E       |        |                   |      |        |        | 30       |           |             |                | 60                    |    |    |
| 000001E0               |                | )0 0             |          |       |                 |          | 00             |          | 7A       |          | 00       | 00              |              |            | 00       |    |              |          |          | E1       |        |                   |      |        |        | 03       |           |             |                | 07                    |    |    |
| 000001F0               |                | 0 0              |          |       |                 |          |                |          | 7E       |          | 00       |                 |              |            | 00       |    | FA           |          |          | 14       |        |                   |      |        | E9     | 3F       | 30        |             | D3             |                       | 60 |    |
| 00000200               | 01 (           |                  |          |       |                 |          |                | _        |          | 00       | 00       | 00              | _            | 00         | 00       |    | 01           | 00       |          | 00       |        |                   |      |        |        | 00       |           |             |                | 00                    |    |    |
| 00000000               |                |                  | - n      |       | 85              |          |                | 00       | 86       | 00       | 00       | 00              | 87           | 00         |          |    |              | 00       |          | 00       | _      |                   |      | _      | 24     | 00       | 00        |             | 49             |                       | 00 |    |
| The 2 <sup>nd</sup> 5  | 12-byte        | e dat            | a        | 00    | 89              | 00       | 00             | 00       | 8A       | 00       | 00       | 00              | 8B           | 00         | 00       | 00 | 92           | 00       | 00       | 00       | 24     | 01                | 00   | 00     | 49     | 02       | 00        | 00          | 92             | 04                    | 00 | 00 |
| -                      |                |                  | 64-ł     | oit h | ead             | er       |                |          |          |          |          |                 |              |            |          |    |              |          | 6        | 4-bit    | head   | der               |      |        |        |          |           |             |                |                       |    |    |
| Figure                 | 3-4            | Ex               | an       | gr    | le <sup>·</sup> | Te       | st (           | data     | a o      | f th     | ne       | 1 <sup>st</sup> | an           | d 2        | 2nd      | 51 | 2-b          | vte      | e b      | v u      | ısir   | na                | inc  | ren    | ner    | nt/L     | _FS       | SR          | pa             | itte                  | rn |    |
|                        |                |                  | <b>J</b> |       |                 |          |                |          |          |          |          | -               | <u>_</u>     |            | _        |    | ~ ~          | ,        |          | , .      |        |                   |      |        |        |          |           |             |                |                       |    |    |

Test data in SSD is split into 512-byte unit. For incremental, decremental, or LFSR pattern, each 512-byte data has unique 64-bit header consisting of 48-bit address (in 512-byte unit) and 16-bit zero value. The data after 64-bit header is the test pattern which is selected by user.

The left window of Figure 3-4 shows the example when using 32-bit incremental pattern while the right window shows the example when using 32-bit LFSR pattern. The unique header is not included when running all-0 or all-1 pattern.

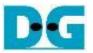

When user runs Write or Read command with 4-Kbyte LBA SSD, there is the message displaying on the console to show the input limitation which must be aligned to 8, as shown in Figure 3-5. When the input does not align to 8, "Invalid input" is displayed and the operation is cancelled.

Also, Figure 3-6 shows the example when the input is out of the recommended range for each parameter. The console displays "Invalid input" and then the operation is cancelled.

|                | 💻 COM12 - Tera Term VT                                   | LBA alignm                  | ent error     |                 |                       |  |  |  |  |  |
|----------------|----------------------------------------------------------|-----------------------------|---------------|-----------------|-----------------------|--|--|--|--|--|
|                | <u>F</u> ile <u>E</u> dit <u>S</u> etup C <u>o</u> ntrol | <u>W</u> indow <u>H</u> elp |               |                 |                       |  |  |  |  |  |
|                | +++ Write Comman                                         | d selected +++              |               |                 |                       |  |  |  |  |  |
|                | Select device nu                                         | mber                        |               |                 |                       |  |  |  |  |  |
|                | 0 : Dev 0                                                |                             |               |                 |                       |  |  |  |  |  |
|                | 1 : Dev 1<br>2 : Dev 2                                   |                             |               |                 |                       |  |  |  |  |  |
|                | 3 : Dev 3                                                |                             |               |                 |                       |  |  |  |  |  |
|                | -> 1                                                     | ſ                           |               |                 |                       |  |  |  |  |  |
|                |                                                          |                             |               | nded message    |                       |  |  |  |  |  |
|                | Dev1 selected                                            |                             | when LBA      | unit = 4 Kbyte  |                       |  |  |  |  |  |
|                | Please input [St                                         | art Address] and            | d [Length] i  | n unit of 8     |                       |  |  |  |  |  |
|                | Enter Start Addr                                         | ess (512 Byte):             | 0 - 0x3B9E1   | 2AF => <u>0</u> |                       |  |  |  |  |  |
|                | Enter Length (51                                         | 2 Byte) :                   | 1 - 0x3B9E1   | 2B0 => 7        |                       |  |  |  |  |  |
|                | Invalid input                                            | hen lenath is na            | ot aligned to | 8 for 4 KB unit | ]                     |  |  |  |  |  |
|                |                                                          | BA SSD, error m             | -             |                 |                       |  |  |  |  |  |
|                | [0] : Identify command                                   |                             |               |                 |                       |  |  |  |  |  |
|                | [1] : Write Comm                                         |                             |               |                 |                       |  |  |  |  |  |
|                | [2] : Read Comma                                         |                             |               |                 |                       |  |  |  |  |  |
| Figure 3-5 Eri | ror message w                                            | nen the input i             | s unaligne    | d for SSD with  | <u>n 4KB LBA unit</u> |  |  |  |  |  |

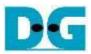

| 💆 COM12 - Tera Term VT                                                                                    | Error inp           | ut               |                     |              | -      |
|----------------------------------------------------------------------------------------------------|---------------------|------------------|---------------------|--------------|--------|
| <u>File Edit Setup Control Window He</u>                                                                  | łp                  |                  |                     |              |        |
| Dev0 selected                                                                                             | C                   | Out of ra        | ange ad             | dress        |        |
| <u>Enter Start A</u> ddress (512<br>Invalid input                                                         | Byte): 0 -          | 0x3B9E           | 12AF =>             | 0xFFFFF      | FFF    |
| 💻 COM12 - Tera Term VT                                                                                    |                     |                  |                     |              | -      |
| <u>File E</u> dit <u>S</u> etup C <u>o</u> ntrol <u>W</u> indow <u>H</u> e                                | lp                  |                  |                     |              |        |
| Dev0 selected                                                                                             |                     | Out of r         | ange lei            | ngth         |        |
| Enter Start Address (512<br>Enter Length (512 Byte)<br>Invalid input                                      | Byte): 0 -<br>: 1 - | 0x3B9E<br>0x3B9E | l2AF =><br>l2B0 =>  | 0<br>0xFFFFF | FF     |
| 🔟 COM12 - Tera Term VT                                                                                    |                     |                  |                     |              | - 🗆    |
| <u>File Edit Setup Control Window Help</u>                                                                | p                   |                  |                     |              |        |
| Dev0 selected                                                                                             |                     |                  |                     |              |        |
| Enter Start Address (512<br>Enter Length (512 Byte)<br><u>Selected Patt</u> ern [0]Inc32<br>Invalid input | : 1 - 1             | 0x3B9E12         | 2B0 => 0<br>[3]All_ | )x4000000    | SR=> 6 |
| Figure 3-6 Error                                                                                          | message f           | rom th           | e inval             | id input     |        |

#### 3.3 Read Command

Select '2' to send Read command to NVMe SSD.

|                                                                                              | - Tera Term V<br>etup C <u>o</u> ntr                                                         | T<br>rol <u>W</u> indow <u>H</u> elp | Norma                                                          |                                    |                                     | -               |
|----------------------------------------------------------------------------------------------|----------------------------------------------------------------------------------------------|--------------------------------------|----------------------------------------------------------------|------------------------------------|-------------------------------------|-----------------|
| ++++ Read<br>Select of<br>0 : Dev<br>1 : Dev<br>2 : Dev<br>3 : Dev<br>->0                    | levice r<br>Ø<br>1<br>2                                                                      | nd selected d<br>number<br>Select d  |                                                                |                                    |                                     |                 |
| DevØ sel                                                                                     | ected                                                                                        |                                      |                                                                | Inpu                               | t test par                          | ameters         |
| Enter Le<br>Selectec<br>3.379 [<br>6.760 [<br>10.142<br>13.523<br>16.905<br>20.286<br>23.668 | ength (5<br>  Patter<br>  GB]<br>  GB]<br>  GB]<br>  GB]<br>  GB]<br>  GB]<br>  GB]<br>  GB] | 512 Byte)<br>rn [0]Inc32             | vte): 0 - 0x38<br>: 1 - 0x38<br>(1)Dec32 (2)A)<br>ont transfer | 9E12B0<br>1_0 [3]<br>• <b>size</b> | =>  <u>0x400000</u><br>]A11_1 [4]LF | 2<br>3<br>SR=>4 |
| Total =                                                                                      | 34.359                                                                                       | €GB], Time                           | e = 10161[ms]                                                  | , Trans                            | sfer speed =                        | 3381[MB/s]      |
| [0] : Ic<br>[1] : Wr<br>[2] : Re                                                             | lentify<br>ite Com<br>ad Comm                                                                | mand                                 | ılt when r                                                     | unni                               |                                     |                 |

The first input from user is the device selection. User must input the device number for running Read command. If the input is valid, the selected device number is displayed on the console.

Next, user inputs three parameters as follows.

- Start Address: Input start address to read SSD as 512-byte unit. The input is decimal unit when user enters only digit number. User can add "0x" to be a prefix for hexadecimal unit. When LBA unit of SSD is 4 Kbyte, this input must be aligned to 8.
- 2) Transfer Length: Input total transfer size as 512-byte unit. The input is decimal unit when user enters only digit number. User can add "0x" to be a prefix for hexadecimal unit. If LBA unit of SSD is 4 Kbyte, this input must be aligned to 8.
- Test pattern: Select test data pattern to verify data from SSD. Test pattern must be matched with the pattern using in Write Command menu. There are five patterns, i.e. 32-bit incremental, 32-bit decremental, all-0, all-1, and 32-bit LFSR counter.

Similar to Write command menu, test system reads data from SSD when all inputs are valid. During reading data, current transfer size is displayed on the console every second to show that system is still alive. Total size, total time usage, and test speed are displayed after finishing the operation.

"Invalid input" is displayed when some inputs are invalid or unaligned to 8 (when connecting to 4-KB LBA SSD).

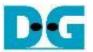

"Invalid input" is displayed when some inputs are invalid or unaligned to 8 (when connecting to 4-KB LBA SSD).

Figure 3-8 shows error message when data verification is failed. "Verify fail" is displayed with the information of the 1<sup>st</sup> failure data, i.e. the error byte address, the expected value, and the read value.

User can press any key(s) to cancel read operation or wait until finishing Read command. Similar to the normal condition, the output performance is displayed on the console when the user does not enter any key(s) to stop the operation.

When cancelling the operation, the read command still runs as the background process. It is recommended to power-off/on AB18/AB16, and then press "RESET" button to restart system.

| COM12- Tera Te Verification error without cancellation                                                                                                    |       |
|----------------------------------------------------------------------------------------------------|-------|
| Eile Edit Setup Control Window Help                                                                                                    |       |
| +++ Read Command selected +++                                                                                                    |       |
| Enter Start Address (512 Byte): 0 - 0x3B9E12AF => 0<br>Enter Length (512 Byte) : 1 - 0x3B9E12B0 => 0x4000000<br>Selected Pattern [0]Inc32 [1]Dec32 [2]All_0 [3]All_1 [4]LFSR=> 0                                                                                                    | attei |
| Verify fail           1st Error at Byte Addr = 0x00000000           Expect Data         = 0x00000003_00000000_00000000_00000000           Read Data         = 0x00000002_00000000_00000000_00000000           Press any key to cancel operation         Message when           3.380 [GB]         verification is failed |       |
| 30.433 [GB]<br>33.815 [GB]<br>Total = 34.359 [GB] , Time = 10161[ms] , Transfer speed = 3381[MB/s]                                                                                                    |       |
| Main menu [IPVer = 1.0]<br>[0] : Identify Command<br>COM12-TeraTerr<br>Elle Edit Setup Common with cancellation                                                                                                    |       |
| +++ Read Command selected +++                                                                                                    |       |
| Enter Start Address (512 Byte): 0 - 0x3B9E12AF => 0<br>Enter Length (512 Byte) : 1 - 0x3B9E12B0 => 0x4000000<br>Selected Pattern [0]Inc32 [1]Dec32 [2]All_0 [3]All_1 [4]LFSR=> 0                                                                                                    |       |
| Verify fail<br>1st Error at Byte Addr = 0x00000000<br>Expect Data = 0x00000002_000000001 User presses some keys<br>Press any key to cancel operation to cancel the operation<br>3.238 [GB]                                                                                                    |       |
| Operation is cancelled<br>Please reset system before starting a new test<br>Main menu [IPVer = Message when operation is cancelled<br>[0] : Identify Command<br>[1] : Write Command                                                                                                    |       |
| Figure 3-8 Data verification is failed                                                                                                    | J     |

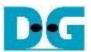

### 3.4 SMART Command

Select '3' to send SMART command to NVMe SSD.

| COM12 - Tera Term VT File Edit Setup Control Window Help                                                                                                    | COM12 - Tera Term VT     Eile _ £dit _ Setup Control _ Window _ Help                                                                                                    |
|----------------------------------------------------------------------------------------------------|----------------------------------------------------------------------------------------------------|
| Image: Select device number         0 : Dev 0         1 : Dev 1         9 : All Devs         -> 9         Select all devices         All devs selected         Command of all devices         All devs selected         Command of all devices         Select all devices         All devs selected         Dev0 selected         Command of all devices         << SMART Log Information >>         Ical Data Read       : 96796 GB         Total Data Read (Raw data)       : 0x00000000_0000000_00000000_0000000_000000 | Image: Select device number       Image: Select device number         0 : Dev 0       1 : Dev 1         2 : Dev 2       3 : Dev 3         9 : All Devs       Image: Dev 1         > 0       Select device 0         > 0       Data output from SMART         command of selected       command of selected device         < |
| SMART Command complete                                                                                                    | SMART Command complete                                                                                                    |
| Dev1 selected<br><< SMART Log Information >><br>Temperature : 38 Degree Celsius<br>Total Data Read : 51312 GB<br>Total Data Read (Raw data) : 0x00000000_0000000_0000000_05F91F6E<br>Total Data Written : 62776 GB<br>Total Data Written (Raw data) : 0x00000000_0000000_0000000_074EC763<br>Power On Cycles : 2399 Times<br>Power On Hours : 143 Hours<br>Unsafe Shutdowns : 2189 Times                                                                                                    | Main menu [IPVer = 1.0]<br>[0] : Identify Command<br>[1] : Write Command<br>[2] : Read Command<br>[3] : SMART Command<br>[4] : Flush Command<br>[5] : Shutdown Command                                                                                                    |

SMART Command complete

--- Main menu [IPVer = 1.0] ---

#### Figure 3-9 Test result when running SMART command

After that, user inputs to select the active device. Input '9' to run the command to all devices in the system or 0-3 to run only one device.

If the input is valid, the SSD SMART/health information (output from SMART command) us displayed as shown in Figure 3-9. The console shows six parameters, described as follows.

- 1) Temperature in °C unit.
- 2) Total Data Read decoded as GB/TB unit. Additionally, raw data without decoding is displayed in 128-bit hexadecimal unit. The unit size of raw data is 512,000 byte.
- 3) Total Data Written decoded as GB/TB unit. Additionally, raw data without decoding is displayed in 128-bit hexadecimal unit. The unit size of raw data is 512,000 byte.
- 4) Power On Cycles: Display the number of power cycles.
- 5) Power On Hours: Display period of time in hours to show how long the SSD has been powered on.
- 6) Unsafe Shutdowns: Display the number of unsafe shutdowns of SSD

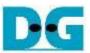

#### 3.5 Flush Command

Select '4' to send Flush command to NVMe SSD.

| COM12 - Tera Term All SSDs<br><u>F</u> ile <u>E</u> dit <u>S</u> etup Co                                              | COM12 - Tera Terr SSD#0<br><u>F</u> ile <u>E</u> dit <u>S</u> etup Commer <u>m</u> inisori <u>H</u> elp                                              |  |  |
|----------------------------------------------------------------------------------------------------|----------------------------------------------------------------------------------------------------|--|--|
| +++ Flush Command selected +++                                                                                        | +++ Flush Command selected +++                                                                                                    |  |  |
| Select device number<br>Ø : Dev Ø<br>1 : Dev 1<br>2 : Dev 2<br>3 : Dev 3<br>9 : All Devs<br>→ 9<br>Select all devices | Select device number<br>Ø : Dev Ø<br>1 : Dev 1<br>2 : Dev 2<br>3 : Dev 3<br>9 : All Devs<br>-> Ø Select device 0                                     |  |  |
| All devs selected                                                                                                    | Dev0 selected<br>Flush Command complete                                                                                                    |  |  |
| Dev0 selected<br>Flush Command complete                                                                               | Message after finishing the                                                                                                    |  |  |
| Dev1 selected<br>Flush Command complete<br>Dev2 selected<br>Flush Command complete                                    | [0 operation of selected device<br>[1] : Write Command<br>[2] : Read Command<br>[3] : SMART Command<br>[4] : Flush Command<br>[5] : Shutdown Command |  |  |
| Dev3 selected<br>Flush Command complete                                                                               |                                                                                                    |  |  |
| Message after finishing                                                                                               | the                                                                                                    |  |  |
| [0] operation of each device                                                                                          |                                                                                                    |  |  |
| [1] : Write Command                                                                                                   |                                                                                                    |  |  |
| Figure 3-10 Test result when running Flush command                                                                    |                                                                                                    |  |  |

After that, user inputs to select the active device. Input '9' to run the command to all devices in the system or 0-3 to run only one device.

When the input is valid, Flush command operation begins. "Flush Command Complete" is displayed after finishing Flush operation.

De

dg\_nvmeswip\_instruction\_en.doc

#### 3.6 Shutdown Command

Select '5' to send Shutdown command to NVMe SSD.

| Image: Communication of the second second | Image: Communication         SSD#2           Eile         Edit         Setup         Control         Window         Help  |
|----------------------------------------------------------------------------------------------------|----------------------------------------------------------------------------------------------------|
| +++ Shutdown Command selected +++                                                                                                    | +++ Shutdown Command selected +++                                                                                         |
| Select device number<br>Ø : Dev Ø<br>1 : Dev 1<br>2 : Dev 2<br>3 : Dev 3<br>9 : All Devs<br>->9<br>Select all devices                                                                                                    | Select device number<br>0 : Dev 0<br>1 : Dev 1<br>2 : Dev 2<br>3 : Dev 3<br>9 : All Devs<br>->2<br>Select device 2        |
| All devs selected                                                                                                    | Are you sure you want to shutdown the device now ?<br>Press 'y' to confirm : y                                            |
| Are you sure you want to shutdown the device now ?<br>Press 'y' to confirm : y Press 'y' to confirm                                                                                                    | Dev2 selected<br>Shutdown Command complete<br>Shutdown Command complete                                                   |
| DevØ selected<br>Shutdown Command complete                                                                                                    | Dev0 : Detected<br>Dev1 : Detected<br>Dev2 : Detected<br>Device 2 is unavaliable                                          |
| Dev1 selected<br>Shutdown Command complete<br>Dev2 selected<br>Shutdown Command complete                                                                                                    | Device 2 is unavailable<br>Main menu [IPVer = 1.0]<br>[0] : Identify Command<br>[1] : Write Command<br>[2] : Read Command |
| Dev3 selected<br>Shutdown Command complete<br>All devices were shutdown<br>Now NVMeSW-IP is inactive                                                                                                    | <ul> <li>[3] : SMART Command</li> <li>[4] : Flush Command</li> <li>[5] : Shutdown Command</li> </ul>                      |

Figure 3-11 Test result when running Shutdown Command

After that, user inputs to select the active device. Input '9' to run the command to all devices in the system or 0-3 to run only one device.

Next, the confirmation message is displayed on the console. User inputs 'y' or 'Y' to start Shutdown operation or inputs other keys to cancel the operation.

After finishing Shutdown operation, "Shutdown Command Complete" is displayed on the console. As shown in the left side of Figure 3-11, if all devices are selected, the last message is "Now NVMeSW-IP is inactive". No main menu is displayed after finishing the operation. The user needs to shut down the system.

As shown in the right side of Figure 3-11, if one device is selected, the updated device list is displayed. The device which has just finished Shutdown command is not available in the list. User needs to re-power the system to wake up the SSD.

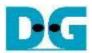

# 4 Revision History

| Revision | Date      | Description                          |
|----------|-----------|--------------------------------------|
| 1.0      | 26-Apr-19 | Initial version release              |
| 1.1      | 14-Feb-20 | Support AB18                         |
| 1.2      | 20-Apr-20 | Remove power adapter cable from AB18 |